## **Лабораторная работа №1**

## **Лицензионные и свободно распространяемые продукты. Организация обновленного программного обеспечения с использованием сети Интернет.**

*1. Цель работы:* изучить лицензионные и свободно распространяемые программные продукты; научиться осуществлять обновление программного обеспечения с использованием сети Интернет.

*2. Оборудование, приборы, аппаратура, материалы:* персональный компьютер с выходом в Интернет.

#### *3. Краткие теоретические сведения*

#### **Классификация программ по их правовому статусу**

Программы по их правовому статусу можно разделить на три большие группы: лицензионные, условно бесплатные и свободно распространяемые.

**Лицензионные программы.** В соответствии с лицензионным соглашением разработчики программы гарантируют её нормальное функционирование в определенной операционной системе и несут за это ответственность.

Лицензионные программы разработчики обычно продают в коробочных дистрибутивах. В коробочке находятся CD-диски, с которых производится установка программы на компьютеры пользователей, и руководство пользователей по работе с программой.

Довольно часто разработчики предоставляют существенные скидки при покупке лицензий на использовании программы на большом количестве компьютеров или учебных заведениях.

**Условно бесплатные программы.** Некоторые фирмы разработчики программного обеспечения предлагают пользователям условно бесплатные программы в целях рекламы и продвижения на рынок. Пользователю предоставляется версия программы с определённым сроком действия (после истечения указанного срока действия программы прекращает работать, если за неё не была произведена оплата) или версия программы с ограниченными функциональными возможностями (в случае оплаты пользователю сообщается код, включающий все функции программы).

**Свободно распространяемые программы.** Многие производители программного обеспечения и компьютерного оборудования заинтересованы в широком бесплатном распространении программного обеспечения. К таким программным средствам можно отнести:

 Новые недоработанные (бета) версии программных продуктов (это позволяет провести их широкое тестирование).

 Программные продукты, являющиеся частью принципиально новых технологий (это позволяет завоевать рынок).

 Дополнения к ранее выпущенным программам, исправляющие найденные ошибки или расширяющие возможности.

• Драйверы к новым или улучшенные драйверы к уже существующим устройствам.

Но какое бы программное обеспечение вы не выбрали, существуют общие требования ко всем группам программного обеспечения:

Лицензионная чистота **(применение)** программного обеспечения допустимо только в рамках лицензионного соглашения).

Возможность консультации и других форм сопровождения.

Соответствие характеристикам, комплектации, классу и типу компьютеров, а также архитектуре применяемой вычислительной техники.

работоспособность Надежность  $\overline{M}$  $\, {\bf B}$ любом **ИЗ** предусмотренных режимов работы, как минимум, в русскоязычной среде.

интерфейса, Наличие поддерживающего работу  $\mathbf{c}$ использованием русского языка. Для системного и инструментального программного обеспечения допустимо наличие интерфейса на английском языке.

Наличие документации, необходимой для практического применения и освоения программного обеспечения, на русском языке.

Возможность использования шрифтов, поддерживающих работу с кириллицей.

Наличие спецификации, оговаривающей все требования к программным средствам, необходимым аппаратным  $\overline{\mathbf{M}}$ лля функционирования данного программного обеспечения.

## Преимущества лицензионного и недостатки нелицензионного программного обеспечения

Лицензионное программное обеспечение имеет ряд преимуществ:

 $\bullet$ Техническая поддержка производителя программного обеспечения. эксплуатации приобретенного При лицензионного программного обеспечения у пользователей могут ВОЗНИКНУТЬ различные вопросы. Владельцы лицензионных программ имеют право воспользоваться технической поддержкой производителя программного обеспечения, что в большинстве случаев позволяет разрешить возникшие проблемы.

Обновление программ. Произволители программного обеспечения регулярно выпускают пакеты обновлений лицензионных программ (patch, service-pack). Их своевременная установка - одно из основных средств зашиты персонального компьютера (особенно это касается антивирусных программ). Легальные пользователи оперативно и бесплатно получают все вышедшие обновления.

Законность и престиж. Покупая нелицензионное программное обеспечение, вы нарушаете закон, так как приобретаете "ворованные" программы. Вы подвергаете себя и свой бизнес риску юридических санкций со стороны правообладателей. У организаций, использующих нелегальное программное обеспечение, возникают проблемы при проверках лицензионной чистоты программного обеспечения, которые периодически проводят правоохранительные органы. За нарушение авторских прав  $\mathbf{B}$ ряде случаев предусмотрена He только

административная, но и уголовная ответственность. Нарушение законодательства, защищающего авторское право, может негативно отразиться на репутации компании. Нелицензионные копии программного обеспечения могут стать причиной несовместимости программ, которые в обычных условиях хорошо взаимодействуют друг с другом.

 В ногу с техническим прогрессом. Управление программным обеспечением поможет определить потребности компании в программном обеспечении, избежать использования устаревших программ и будет способствовать правильному выбору технологии, которая позволит компании достичь поставленных целей и преуспеть в конкурентной борьбе.

Профессиональные предпродажные

консультации. Преимущества приобретения лицензионного программного обеспечения пользователи ощущают уже при его покупке. Продажу лицензионных продуктов осуществляют сотрудники компаний - авторизованных партнеров ведущих мировых производителей программного обеспечения, квалифицированные специалисты. Покупатель может рассчитывать на профессиональную консультацию по выбору оптимального решения для стоящих перед ним задач.

 Повышение функциональности. Если у вас возникнут пожелания к функциональности продукта, вы имеете возможность передать их разработчикам; ваши пожелания будут учтены при выпуске новых версий продукта.

Приобретая нелицензионное программное обеспечение вы очень рискуете.

Административная ответственность за нарушение авторских прав. Согласно статьи 7.12 КоАП РФ 1, ввоз, продажа, сдача в прокат или иное незаконное использование экземпляров произведений или фонограмм в целях извлечения дохода в случаях, если экземпляры произведений или фонограмм являются контрафактными: влечет наложение административного штрафа: на юридических лиц - от 300 до 400 МРОТ с конфискацией контрафактных экземпляров, произведений и фонограмм, а также материалов и оборудования, используемых для их воспроизведения, и иных орудий совершения административного правонарушения.

Уголовная ответственность за нарушение авторских прав.

Согласно статьи 146 УК РФ (часть 2), незаконное использование объектов авторского права или смежных прав, а равно приобретение, хранение, перевозка контрафактных экземпляров произведений или фонограмм в целях сбыта, совершенные в крупном размере, наказываются штрафом в размере от 200 до 400 МРОТ или в размере заработной платы или иного дохода осужденного за период от двух до четырех месяцев, либо обязательными работами на срок от 180 до 240 часов, либо лишением свободы на срок до двух лет.

При использовании нелицензионного, то есть измененной пиратами версии, программного продукта, могут возникнуть ряд проблем:

Некорректная работа программы. Взломанная программа– это

изменённая программа, после изменений не прошедшая ЦИКЛ тестирования.

Нестабильная работа компьютера в целом.

Проблемы с подключением периферии (неполный набор драйверов устройств).

Отсутствие файла справки, документации, руководства.

Невозможность установки обновлений.

Отсутствие технической поддержки продукта со стороны разработчика.

Опасность заражения компьютерными вирусами  $($ o $T$ частичной потери данных до полной утраты содержимого жёсткого диска) или другими вредоносными программами.

#### **Организация** обновления программного обеспечения через Интернет.

Любая операционная система, как и программные продукты, через какое-то время после установки должна обновляться. Обновления выпускаются лля:

> устранения в системе безопасности;  $\bullet$

обеспечения совместимости со вновь появившимися на рынке комплектующими компьютеров;

- оптимизации программного кода;
- повышения производительности всей системы.

Если служба «Центр обновления Windows» включена, и некоторые программные компоненты системы, которые связанны с работой службы обновления, нуждаются в обновлении для ее функционирования, то эти обновления должны устанавливаться перед проверкой, загрузкой и установкой любых других обновлений. Эти обязательные обновления исправляют ошибки, а также обеспечивают усовершенствования и поддерживают совместимость с серверами корпорации Майкрософт, поддерживающими работу службы. Если служба обновления отключена, то получать обновления для операционной системы будет невозможно.

Обновления представляют собой дополнения  $\,$  K программному обеспечению, предназначенные для предотвращения или устранения проблем и улучшения работы компьютера. Обновления безопасности для Windows способствуют защите от новых и существующих угроз для конфиденциальности и устойчивой работы компьютера. Оптимальный способ получения обновлений безопасности - включить автоматическое обновление Windows и всегда оставаться в курсе последних проблем, связанных с безопасностью и предоставить операционной системе самостоятельно заботиться о своей безопасности.

Желательно обновлять ОС как можно чаще. В этом случае использования автоматического обновления, операционная система Windows устанавливает новые обновления, как только они становятся доступными. Если не устанавливать обновления, то компьютер может подвергнуться риску в плане безопасности или же могут возникнуть нежелательные неполадки в работе Windows или программ.

Каждый день появляется все больше и больше новых вредоносных программ, использующих уязвимости Windows и другого программного обеспечения для нанесения ущерба и получения доступа к компьютеру и данным. Обновления Windows и другого программного обеспечения позволяют устранить уязвимости вскоре после их обнаружения. Если отложить установку обновлений, компьютер может стать уязвимым для таких угроз.

Обновления и программное обеспечение от Microsoft для продуктов Microsoft являются бесплатным предложением от службы поддержки, так что можно не волноваться за то, что с вас будет взиматься дополнительная плата за обеспечение надежности вашей системы. Чтобы узнать, являются ли обновления других программ бесплатными, обращайтесь к соответствующему издателю или изготовителю. При загрузке и установке обновлений различных программ в зависимости от типа подключения к Интернету может взиматься стандартная плата за местные или междугородные телефонные переговоры, а также плата за пользование Интернетом. В связи с тем, что обновления применяются к Windows и установленным на компьютере программам независимо от того, кто ими пользуется, после установки обновлений они будут доступны для всех пользователей компьютера.

Все обновления подразделяются на

 Важные обновления обеспечивают существенные преимущества в безопасности, конфиденциальности и надежности. Их следует устанавливать сразу же, как только они становятся доступны, и можно выполнять установку автоматически с помощью «Центра обновления Windows».

Рекомендуемые обновления могут устранять менее

существенные проблемы или делать использование компьютера более удобным. Хотя эти обновления не предназначены для устранения существенных недостатков в работе компьютера или программного обеспечения Windows, их установка может привести к заметным улучшениям. Их можно устанавливать автоматически.

 К необязательным обновлениям относятся обновления, драйверы или новое программное обеспечение Майкрософт, делающее использование компьютера более удобным. Их можно устанавливать только вручную.

 К остальным обновлениям можно отнести все обновления, которые не входят в состав важных, рекомендуемых или необязательных обновлений.

В зависимости от типа обновления в «Центре обновления Windows» предлагаются следующие возможности:

 Обновления безопасности. Это открыто распространяемые исправления уязвимостей определенных продуктов. Уязвимости различаются по уровню серьезности и указаны в бюллетене по безопасности Майкрософт как критические, важные, средние или низкие.

 Критические обновления. Это открыто распространяемые исправления определенных проблем, которые связаны с критическими ошибками, не относящимися к безопасности.

Пакеты обновления. Протестированные наборы программных

средств, включающие в себя исправления, обновления безопасности, критические и обычные обновления, а также дополнительные исправления проблем, обнаруженных при внутреннем тестировании после выпуска продукта. Пакеты обновления могут содержать небольшое количество изменений оформления или функций, запрошенных пользователями.

Для обновления программного обеспечения через Интернет рекомендуется включить автоматическое обновление

Для автоматического обновления программ необходимо войти в систему с учетной записью «Администратор».

1. Нажмите кнопку Пуск, выберите команду Панель управления и два раза шелкните значок Автоматическое обновление.

2. Выберите вариант Автоматически (рекомендуется).

3. Под вариантом Автоматически загружать и устанавливать на компьютер рекомендуемые обновления выберите день и время, когда операционная система Windows должна устанавливать обновления.

обновление Автоматическое обеспечивает установку первоочередных обновлений, которые включают в себя обновления безопасности и другие важные обновления, помогающие защитить компьютер. Также рекомендуется регулярно посещать веб-узел Windows Update (http://www.microsoft.com/) для получения необязательных обновлений,

например рекомендованных обновлений программного обеспечения и оборудования, которые помогут улучшить производительность компьютера.

### 4. Задание

Задание 1. Найти  $\mathbf{B}$ Интернет закон рес Узбекистан  $\langle \langle$ Oб информации, информатизации и защите информации» и выделить определения понятий:

- информация;  $\bullet$
- информационные технологии;
- информационно-телекоммуникационная сеть;  $\bullet$
- доступ к информации;  $\bullet$
- конфиденциальность информации;  $\bullet$
- электронное сообщение;  $\bullet$
- документированная информация.

Задание 2. Изучив источник «Пользовательское соглашение» Яндекс ответьте на следующие вопросы:

> 1. По какому адресу находится страница  $\mathbf{c}$ пользовательским соглашением Яндекс?

2. В каких случаях Яндекс имеет право отказать пользователю в использовании своих служб?

- 3. Каким образом Яндекс следит за операциями пользователей?
- 4. Что подразумевается под термином «контент» в ПС?

5. Что в ПС сказано о запрете публикации материалов, связанных

с:

- o нарушением авторских прав и дискриминацией людей;
- o рассылкой спама;
- o обращением с животными?

6. Какого максимального объема могут быть файлы и архивы, размещаемые пользователями при использовании службы бесплатного хостинга?

7. Ваш почтовый ящик на Почте Яндекса будет удален, если Вы не пользовались им более .

*Задание 3.* Изучив организацию обновления программного обеспечения через Интернет. Настройте автоматическое обновление программного обеспечения еженедельно в 12.00. Опишите порядок установки автоматического обновления программного обеспечения.

### *5. Содержание отчета*

Отчет должен содержать:

- 1. Название работы.
- 2. Цель работы.
- 3. Задание и его решение.
- 4. Вывод по работе.

### *6. Контрольные вопросы:*

- 1. Какие программы называют лицензионными?
- 2. Какие программы называют условно бесплатными?
- 3. Какие программы называют свободно распространяемыми?
- 4. В чем состоит различие между лицензионными,

условно бесплатными и бесплатными программами?

- 5. Как можно зафиксировать свое авторское
	- право на программный продукт?
- 6. Какие используются способы идентификации личности

при предоставлении доступа к информации?

7. Почему компьютерное пиратство наносит ущерб обществу? 8. Какие существуют программные и аппаратные способы

- защиты информации?
	- 9. Чем отличается простое копирование файловот инсталляции программ?
	- 10. Назовите стадии инсталляции программы.
	- 11. Что такое инсталлятор?
	- 12. Как запустить установленную программу?
	- 13. Как удалить ненужную программу с компьютера?

## *7. Литература*

1.Информатика и ИКТ: учебник для начального и среднего профессионального образования. Цветкова Н.С., Великович Л.С. – Академия, 2014 г.

- 2.Информатика и ИКТ. Практикум для профессий и специальностей технического и социально-экономического профилей. Н. Е. Астафьева, С. А. Гаврилова, под ред. М.С. Цветковой, Академия, 2014г.
- 3.Информатика и ИКТ. Базовый уровень: учебник для 10-11 кл. / И.Г.Семакин, Е.К.Хеннер. – 4 изд., испр. – М. – Бином. Лаборатория знаний, 2014г. – 246 с.: ил.
- 4.Информатика и ИКТ. Базовый уровень: практикум для 10-11 кл. / И.Г.Семакин, Е.К.Хеннер. – 4 изд., испр. – М. – Бином. Лаборатория знаний, 2014г.
- 5.Информатика и ИКТ. 10 кл. Базовый уровень под ред. Н.В.Макаровой – Спб – Лидер, 2015 г.
- 6.Информатика и ИКТ. 11 кл. Базовый уровень под ред. Н.В.Макаровой – Спб – Лидер, 2015 г.
- 7.Энциклопедия школьной информатики / под ред. И.Г.Семакина. М.: Бином. Лаборатория знаний, 2014г.

## 1. **http//www.informatika.ru**;

- 2. **http//www.student.informatika.ru**;
- 3. **<http://mirgeo.ucoz.ru/>**.

## **Лабораторная работа №2 Тема: Работа в текстовом редакторе MS Word.**

*Цель работы:* Цель лабораторной работы - изучение основных возможностей текстового процессора Microsoft WORD и получение практических навыков по созданию и редактированию текстовых документов.

#### *Идентивные учебные цели:*

- 1. Знает теоретические основы программы Word.
- 2. Получить практические навыки по работе с текстовым редактором Word.
- 3. Может в дальнейшем использовать текстовый редактор Word.
- 4. Может работать с объектами текстового редактора Word.

*Необходимые материалы:* Компьютеры, видеопроектор, прикладная программа Word, книги, тетради лекций.

#### *Порядок последовательности работ:*

**Задание №1.** Выполните следующие практические задания по пунктам.

1. Запустите редактор WORD.

2. Создайте файл и установите параметры текста (шрифт - tahoma, 16 мм, курсив, межстрочный 1,5 см) который содержит заявление о приеме на работу. Заявление должно включать :

- Должность, звание и Ф.И.О. руководителя предприятия;
- Ф.И.О. заявителя, его адрес и данные паспорта ;
- текст заявления ;
- поле подписи заявителя и дату составления заявления.

После завершения набора выделите текст заявления и измените тип и размер шрифта, выполните выравнивание правой границы текста.

3. Проверьте текст на наличие орфографических ошибок (Сервис - Орфография) Файл сохраните на диске.

**Задание №2.** Выполните набор таблиц.

#### **Вариант №1 Бюджет семьи**

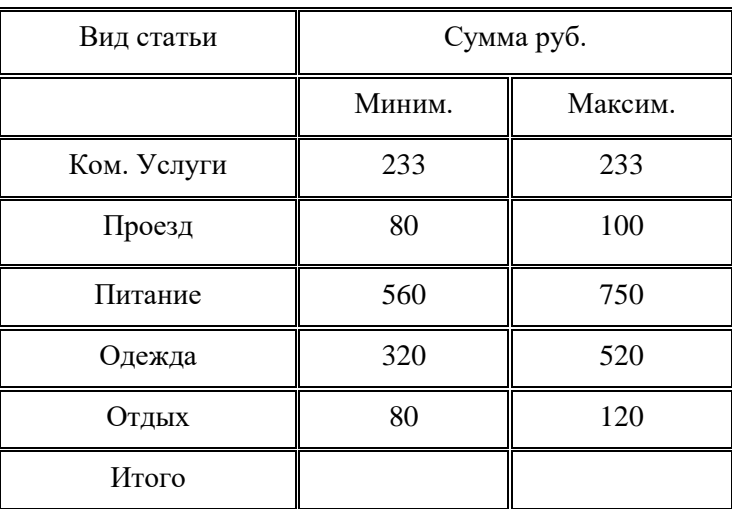

#### **Вариант №2**

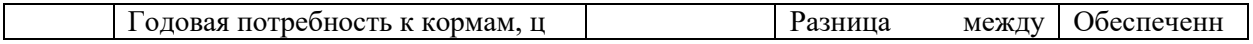

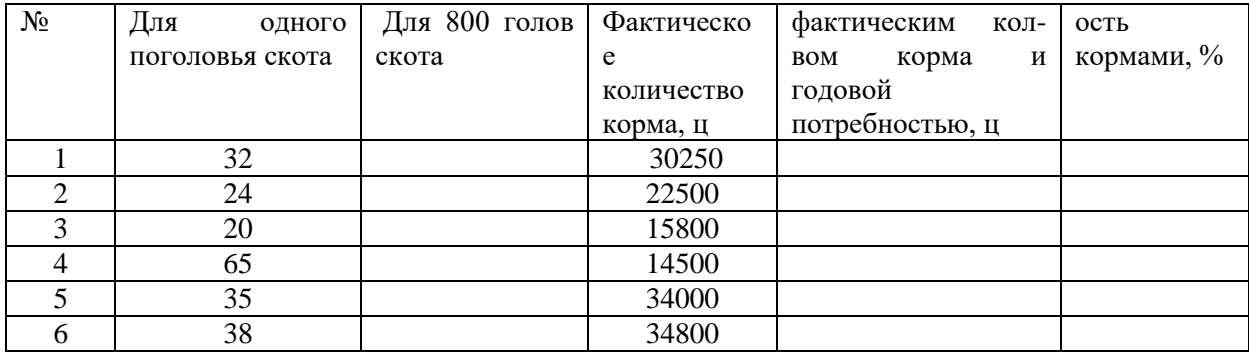

#### **Вариант №3**

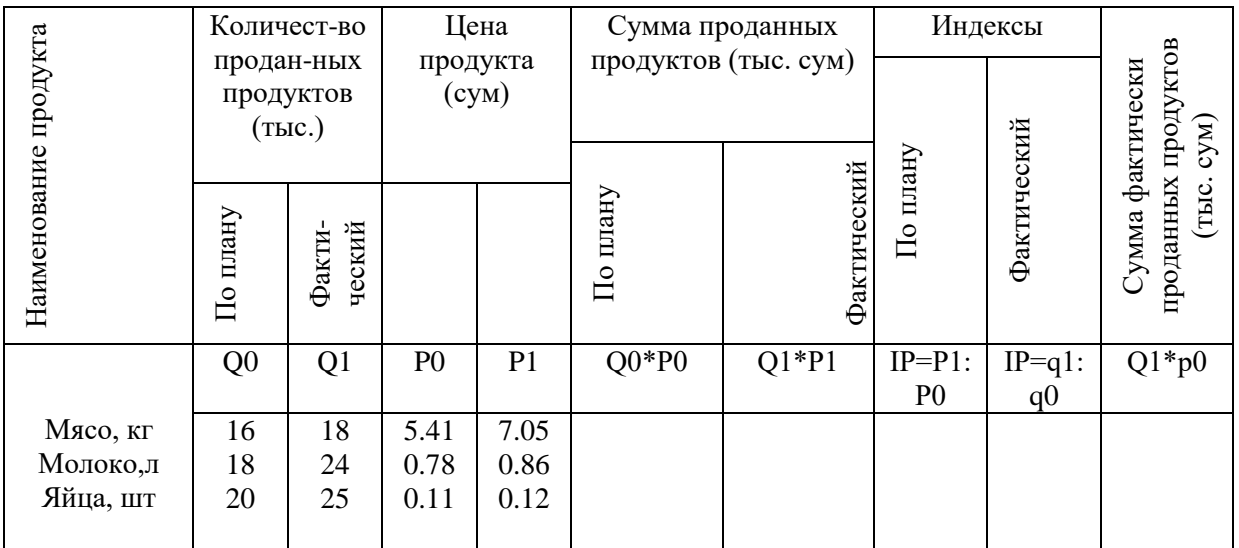

## *Вариант №4*

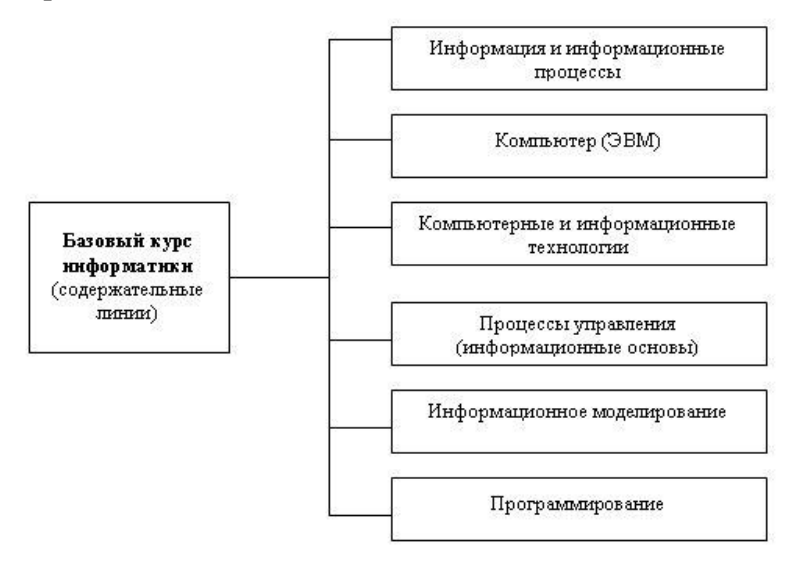

#### *Вариант №5*

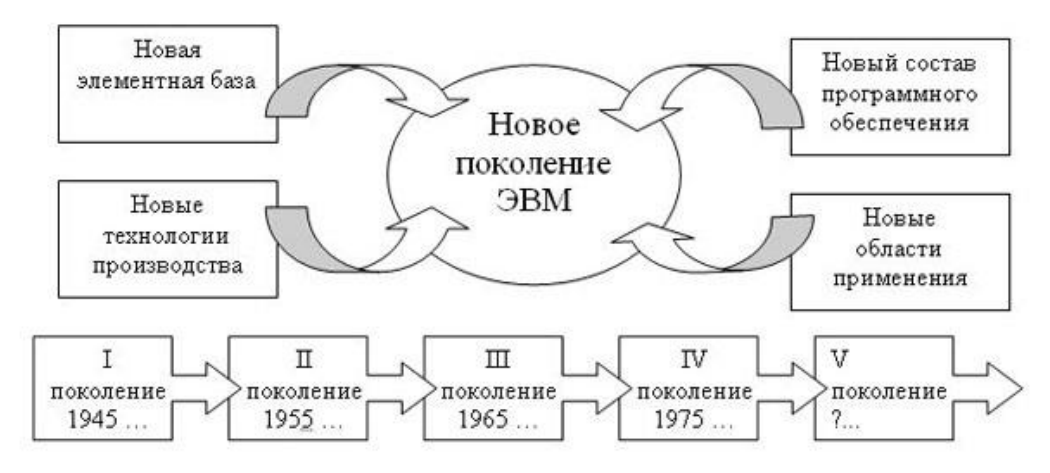

#### *Контрольные вопросы:*

- 1. Перечислите основные возможности редактора WORD?
- 2. Какие функции редактора WORD отличают его от известных Вам редакторов?
- 3. В чем состоит механизм OLE и как он может быть использован при создании текстовых документов?
- 4. Перечислите возможности редактора по включению основных объектов.
- 5. Опишите возможности редактора по работе с таблицами.
- 6. Как изменить местоположение таблицы в тексте по горизонтали и вертикали?
- 7. Каким образом устанавливаются параметры расположения выводимого на принтер текста?
- 8. Каким образом устанавливается межстрочный интервал при печати текста на экран и принтер?
- 9. Когда используется режим разметки страницы?

## Лабораторная работа №3 Тема: Создание таблиц в табличном процессоре Excel

Цель работы: Цель лабораторной работы - познакомиться с функциональными возможностями табличного процессора и общей методологией использования электронной таблицы в профессиональной работе с данными.

## Идентивные учебные цели:

- 1. Знает как запустить и завершить программу Excel.
- 2. Имеет практические навыки по работе с табличном процессором Excel.
- 3. Может создавать электронные таблицы и диаграммы в Excel.
- 4. Может работать с функциональными объектами табличного процессора Excel.

Необходимые материалы: Компьютер, видеопроектор, прикладная программа Excel, книги, тетради лекций.

## Порядок последовательности работ:

- 1. Создать книгу Excel.
- 2. Создать расписание по Информатике для своей группы на 1 семестр
- 3. Рассчитать количество академических часов занятое в 1 семестре

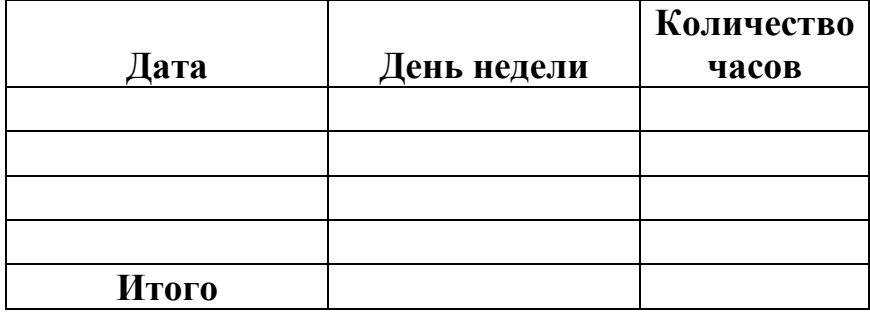

4. Создать таблицу «Командировочные расходы фирмы» и с помощью формул показать общие расходы.

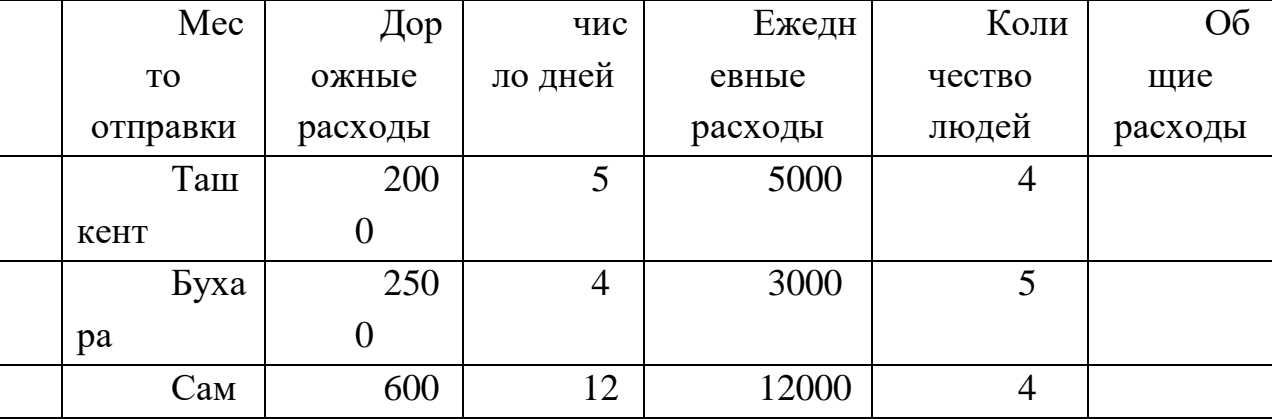

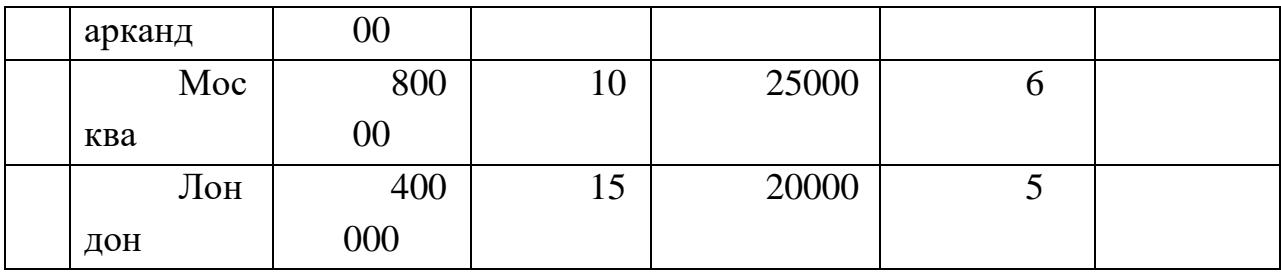

5. Отчёт месячной стипендии студентов группы \_\_\_\_\_.

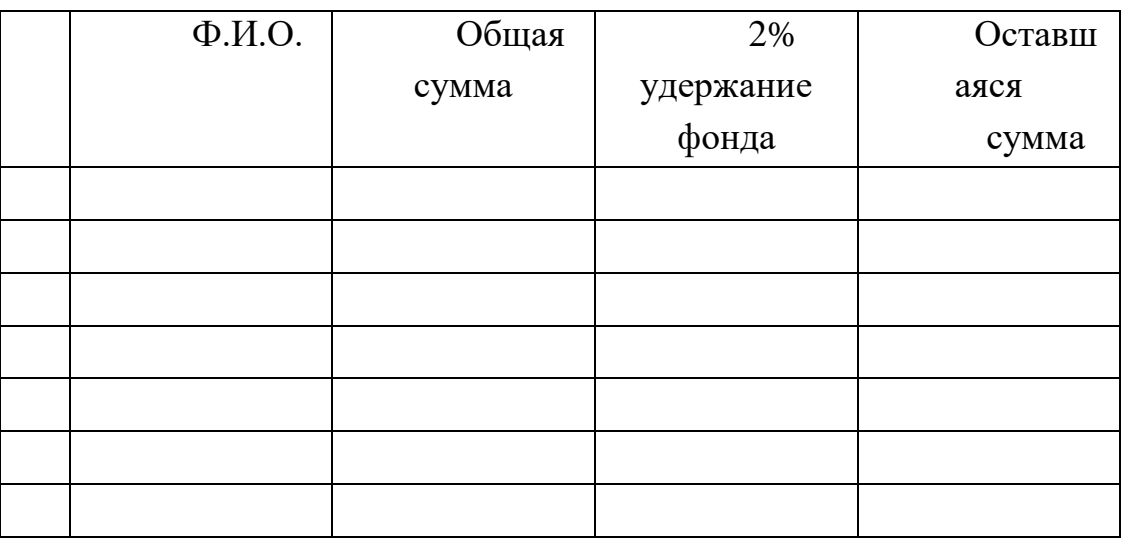

6. Создать диаграмму рейтинговой успеваемости студентов группы по предмету информатика.

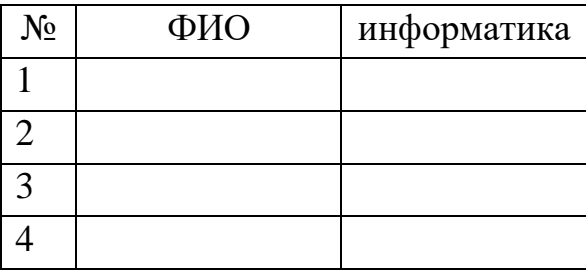

## Контрольные вопросы:

- 1. Как запускается прикладная программа Excel.
- 2. Назовите составляющих частей окна Microsoft Excel.
- 3. Что такое панель инструментов.
- 4. Из чего состоит рабочее поле Microsoft Excel.
- 5. Как называется совокупность ячеек в Microsoft Excel.
- 6. Как изменить формат ячеек Microsoft Excel.
- 7. Как выделять и обводить границы в Microsoft Excel.
- 8. Как создавать диаграммы в Microsoft Excel.

## *Рекомендуемые информационно-ресурсные источники:*

В.Э.Фигурнов «IBM PC для пользователя» Москва 1998 год.

А. Микляев «Настольная книга пользователя IBM PC» Москва 2002 год.

В.А. Каймин Информатика. Учебник для вузув. - М.: «Высшее образование», 1998.

*Интернет ресурсы:*  [www.google.ru](http://www.google.ru/) [www.intuit.ru](http://www.intuit.ru/) [www.informatika.ru](http://www.informatika.ru/) [www.vekipidia.ru](http://www.vekipidia.ru/)

#### **ЛАБОРАТОРНАЯ РАБОТА № 4**

## **Работа в Microsoft Power Point. Создание презентации для образовательного процесса. Создание текстовых заданий с помощью Microsoft Power Point.**

**Цель:** Сформировать умения и навыки для создания пустой презентации. Сформировать умения и навыки для создания презентаций на основе шаблона оформления.

#### **Задания:**

- 1. Открыть программу Microsoft Power Point (Пуск Программы Microsoft Power Point).
- 2. Выбрать пункт ―Новая презентация‖ (дать команду Файл Создать… и в открывшейся области задач Создание презентации выбрать пункт Новая презентация).
- 3. Ввести заголовок слайда ―Информатика‖.
- 4. Ввести подзаголовок слайда ― Программа Microsoft Power Point‖.
- 5. Создать новый слайд. (Для вставки нового слайда выполните команду **Вставка –**

Создать слайд или нажать кнопку **на Создать слайд** на панели инструментов

Форматирование).

- 6. Выберите в области задач Разметка слайда новую разметку Заголовок и текст (Для открытия области задач Разметка слайда дайте команду **Формат - Разметка слайда).**
- 7. Ввести в верхний заголовок ―Слайды‖.
- 8. Ввести в нижние подпункты: текст, рисунки, графика, эффекты анимации, звуки, видеоролик.
- 9. Создать новый слайд. Выберите новую разметку слайда (заголовок и текст в 2 колонки).

Слайды

- 10. Ввести в верхний заголовок ― Программа Microsoft Power Point‖.
- 11. Ввести в первый столбец: слайд, презентация.
- 12. Ввести во второй столбец: окно, программы, анимация.
- 13. Сохраните данную анимацию под своим именем. (Для сохранения презентации в меню Файл выберите команду Сохранить и в поле Имя файла введите имя презентации, а затем нажмите кнопку Сохранить)

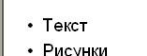

- Информатика
- Графики • Эффекты анимации

Программа Microsoft POWER **POINT** 

• Звуки

Программа POWER POINT • Слайл

• Видеоролики

# • Окно программы • Презентация • Анимация

#### **Создание презентации на основе шаблона оформления.**

#### **Задания:**

- 1. Открыть программу Microsoft Power Point (Пуск Программы Microsoft Power Point).
- 2. Создать презентацию (выберите в меню Файл команду Создать).
- 3. Выбрать в области задач Создание пункт Из шаблона оформления.
- 4. Выбрать шаблон оформления ―Граница‖ (В области задач Дизайн слайдов просмотреть с помощью полосы прокрутки все варианты разметки и выбрать разметку ―Граница‖ для титульного слайда).
- 5. Ввести в заголовок слайда ―Узбекистан‖.
- 6. Ввести в подзаголовок слайда ―Республика мира и дружбы‖.
- 7. Создать новый слайд (Для вставки нового слайда выполните команду Вставка Создать слайд).
- 8. Выберите новую разметку слайда (Формат Разметка слайда, затем выбрать макет Заголовок и текст).
- 9. Ввести в верхний заголовок ―Для блага народа‖.
- 10. Ввести в нижние подпункты ―Забота о людях; Пищевая и легкая промышленность; Жилищное строительство; Народное образование‖.
- 11. Создать новый слайд (Вставка Создать слайд)
- 12. Выберите новую разметку слайда (заголовок и текст в 2 колонки).
- 13. Ввести в верхний заголовок ―На полях и в садах Узбекистана‖.
- 14. Ввести в первый столбец: **Хлопок - это больше, чем золото**. Узбекский народ гордится тем, что республика дает две трети всего хлопка, выращиваемого в нашей стране. Хлопок называют «Белым золотом», потому что на земле нет другого растения, из которого можно получить так много разных изделий и продуктов. Более двухсот разных видов продукции вырабатывается из хлопка. Эти изделия нужны для автомобильных, текстильных, химических и многих других заводов и фабрик‖.

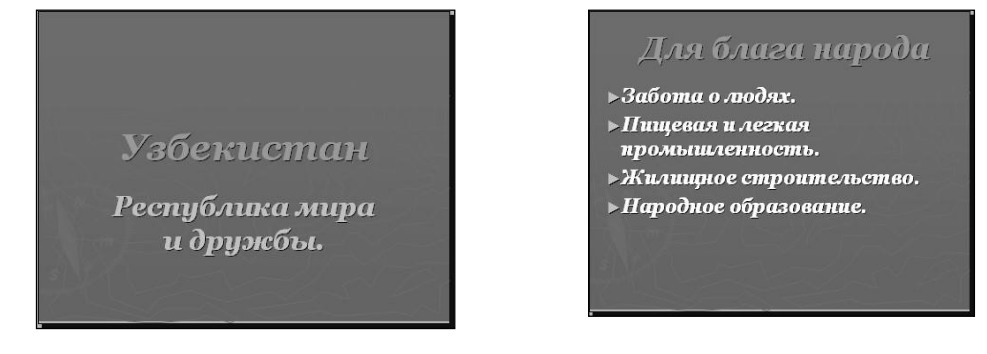

### 15. Ввести во второй столбец –

**Садоводство и овощеводство**. В совхозах и колхозах нашей республики выращивают замечательные фрукты и виноград. Ежегодно расширяются площади под виноградниками и плодово–ягодными культурами. Из года в год увеличивается производство фруктов и винограда, а также различных овощей и бахчевых культур.

16. Сохраните данную презентацию под своим именем. (Для сохранения презентации в меню Файл выберите команду Сохранить и в поле Имя файла введите имя презентации, а затем нажмите кнопку Сохранить)

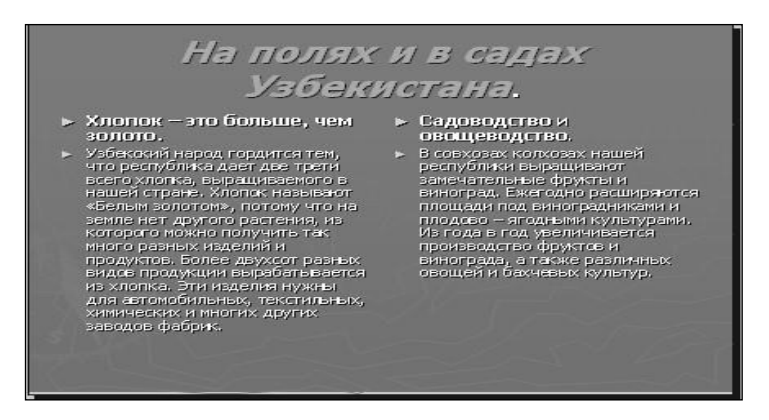

**Цель:** Сформировать умения и навыки для создания анимации слайдов.

#### **Задания:**

- 1. Запустите программу MS PowerPoint, с помощью команды Пуск Программы MS PowerPoint.
- 2. Выполните команду Формат Оформление слайда.
- 3. В области задач Дизайн слайда выберите шаблон оформления.
- 4. Выполните команду Формат Разметка слайда.
- 5. В области задач Разметка слайда выберите макет с одним заголовком.
- 6. Введите фразу «Компьютеры».
- 7. Выполните команду Вставка Создать слайд.
- 8. В области задач Разметка слайда выберите макет с заголовком, текстом, объектом.
- 9. В области заголовка ввести фразу «Виды компьютеров».
- 10. В области текста ввести:
- Суперкомпьютеры
- Серверы
- Персональные компьютеры
- Портативные компьютеры
- Промышленные компьютеры
- 11. В области объекта нажать на кнопку . Выбрать рисунок.

12. Выполните команду Вставка – Создать слайд.

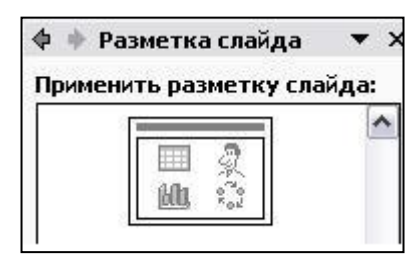

13. В области задач Разметка слайда выберите макет с заголовком и объектом.

14. В области заголовка ввести фразу «Стоимость компьютеров».

15. В области объекта нажать на кнопку . Укажите

число столбцов 2, число строк 6.

16. Создается таблица, в которую необходимо ввести следующие данные:

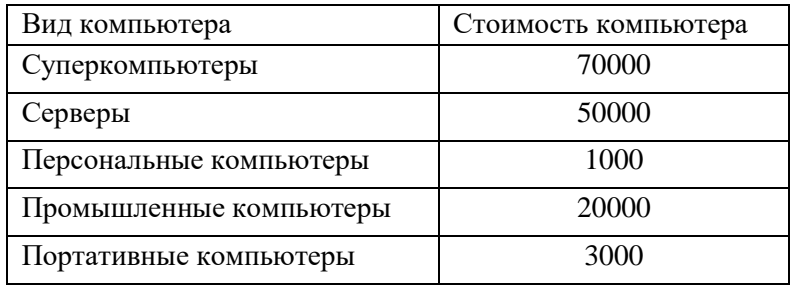

- 17. Выполните команду Вставка Создать слайд.
- 18. В области задач Разметка слайда выберите макет с заголовком и объектом.
- 19. В области заголовка ввести фразу «Объем продаж».
- 20. В области объекта нажать на кнопку .
- 21. В область таблицы данных введите следующие данные.

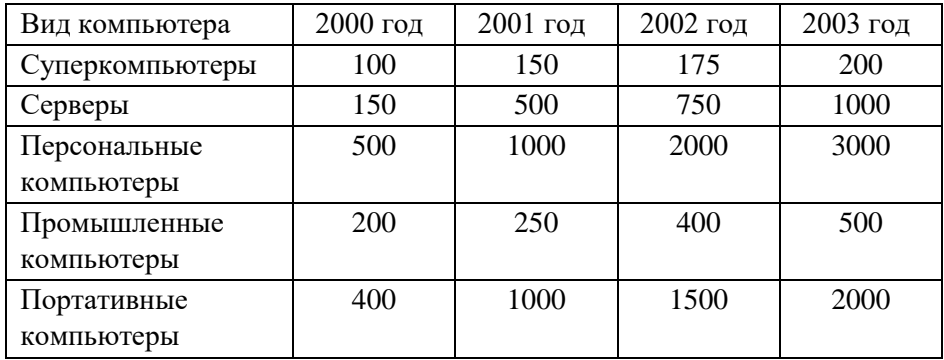

- 22. Вернитесь на первый слайд.
- 23. Выполните команду Показ слайдов Настройка анимации.
- 24. Выделите заголовок слайда и в области задач Настройка анимации нажмите на кнопку

Добавить эффект Вй Добавить эффект ▼. Выберите понравившийся вам эффект.

- 25. В списке Начало выберете «после предыдущего».
- 26. В списке Скорость «средне».
- 27. Повторите пункты 24-26 для следующих слайдов, создайте анимацию для всех объектов
- 28. Выполните команду Показ слайдов Смена слайдов. Отобразиться область задач «Смена слайдов».
- 29. Выберете эффект в списке «Применить к выделенным слайдам».
- 30. В списке Скорость выберете «Средне».
- 31. Уберите флажок «По щелчку», установите флажок «автоматически после».
- 32. Нажмите на кнопку «Применить ко всем слайдам». 33. Позовите преподавателя и нажмите на клавишу F5.

#### **Работа с движущимися объектами в программе Power Point.**

**Цель:** Сформировать умения и навыки для работы с движущимися объектами. **Задания**:

- С помощью панели инструментов Рисование нарисовать будильник, анимировать стрелки, добавить звук.
	- 1. Открыть программу Microsoft Power Point (Пуск программы Microsoft Power Point).
	- 2. Создать презентацию (если в область задач не отображается значок создать презентацию, выберите в меню **Файл** команду **Создать**).
	- 3. Выберите пустую презентацию (в меню **Формат** выберите команду ― **Разметка слайда**‖, затем выбрать нужный макет).
	- 4. Рисуем круг для часов (на панели Рисование выбираем команду Овал  $\Box$  и рисуем окружность). На этой же панели выбираем команду Цвет заливки  $\mathbb{R}$  + и закрашиваем часы.
	- 5. С помощью команд на панели Рисования рисуем к часам: ножки кнопку для звонка, и оформляем заливкой фон.
	- 6. По кругу часов набираем цифры от 1 до 12.
	- 7. Применяем анимацию. Выбираем объекты, к которым требуется применить анимацию.
	- 8. Во время показа слайдов введите текст или объект в сопровождении определенного визуального эффекта (выберите значок **Вход**, а затем – нужный эффект).
	- 9. Примените анимацию круга, ножек, цифр по вашему желанию.
	- 10. На панели Рисования выберите команду Автофигуры изображение стрелки

 $\blacktriangleright$   $\Leftrightarrow$   $\Leftrightarrow$   $\frac{1}{10}$  и рисуем минутную стрелку; таким же образом рисуем Фигурные стрелки R.

маленькую часовую стрелку

11. С помощью Буфера обмена вставляем за объектом 12 больших 1 маленькую стрелки.

12. С помощью левой кнопки мыши перетаскиваем минутную стрелку в направлении «12 часов» - Настройка – Добавить эффект - **Вспышка.** 13. С помощью левой кнопки мыши перетаскиваем часовую стрелку в направлении «3 часов» - Настройка – Добавить эффект - **Появление.** 14. С помощью левой кнопки мыши перетаскиваем следующую минутную стрелку в направлении «1 часа» - Настройка – Добавить эффект - **Вспышка.** 

15. С помощью левой кнопки мыши перетаскиваем следующую минутную

стрелку в направлении «2 часа» - Настройка – Добавить эффект - **Вспышка.** 

- 16. Продолжаем выполнять пункт 12 по направлению следующих цифр, т.е. 3,4,5…11 часов.
- 17. После выполнения анимации стрелок, заходим в Список области задач настройки анимации.
- 18. В данном списке выделяем объекты анимации с помощью команды Shift  $+ \Box$
- 19. Щелкаем по Значку, отображающему время запуска события анимации по отношению к другим событиям на слайде, и выбираем – Запускать после предыдущего.
- 20. Чтобы встроить звук, нам необходимо найти пункт списка минутной стрелки щелкнуть по Значку, отображающему время запуска события анимации по отношению к другим событиям на слайде, и выбираем – Параметры эффектов – Эффект – в пункте Звук выбрать необходимый звук к вашей анимации.
- 21. Запустить презентацию (в меню **Показ слайдов** выбрать команду **Показ** или выбрать **Режим Демонстрации**).
- У вас должно получится:

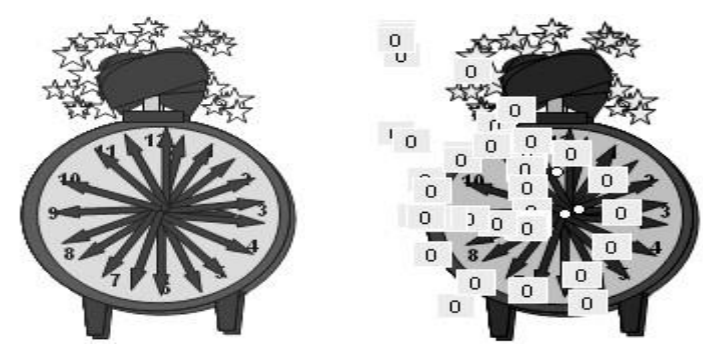

#### **КОНТРОЛЬНЫЕ ВОПРОСЫ:**

1. Назовите и укажите местоположение основных объектов интерфейса Power Point.

2. Назовите способы ввода и редактирования формул.

3. Какие типы функций мы используются в Power Point?

4. Что вы понимаете создания презентаций на основе шаблона оформления

5. Назовите способы создание презентации на основе шаблона оформления, использование объектов и фигур.

6. Как используется анимации. Назовите способы добавление мультимедийных объектов и файлов при создании презентации